## *Moodle Mobile App*

Moodle Mobile is the official mobile app for Moodle. It allows you to browse the content of your courses, even when offline. You receive instant notifications of messages and other events. You can search and contact other people in your course quickly. Moodle Mobile allows you to upload images, audio clips, videos and other files from your mobile device.

## **(left-Android and right-iOS)**

**Step 1:** Download Moodle Mobile (MM) from one of the following:

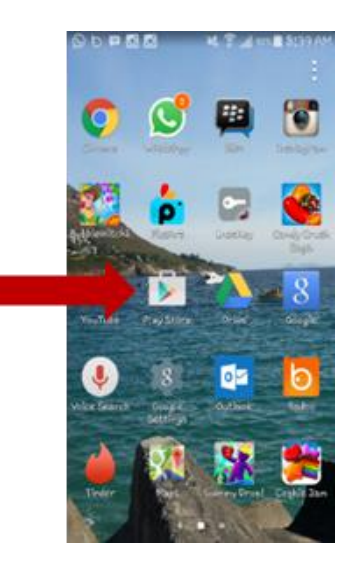

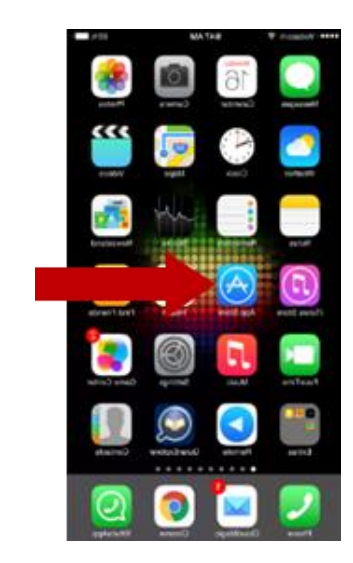

 $\triangleright$  Step 2: Play Store or App Store will open on the home page:

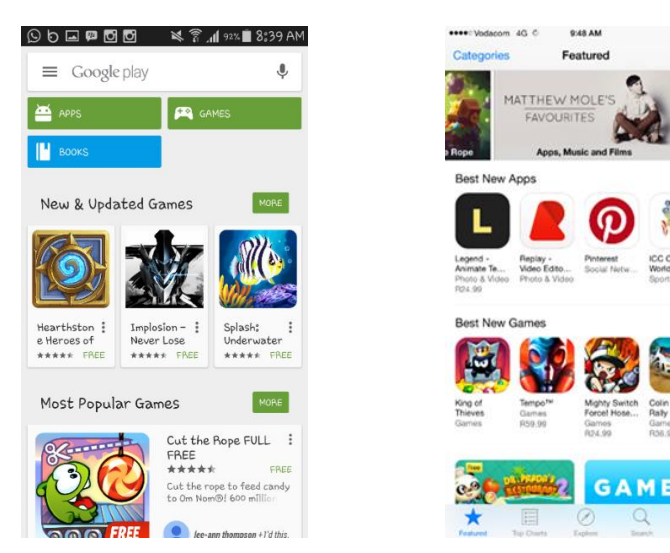

**No part of this document may be reproduced or distributed in any form or by any means, or stored in a data base or retrieval system, without the prior written permission of the Centre for Learning Technologies, Stellenbosch University.**

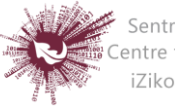

**Step 3:** In the search field type in: Moodle Mobile:

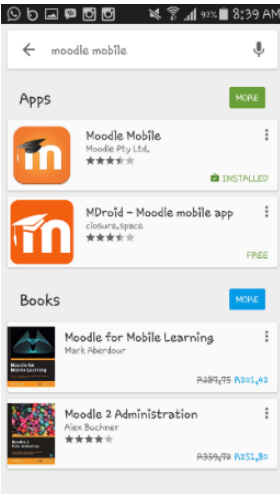

**Step 4:** Now click on 'install':

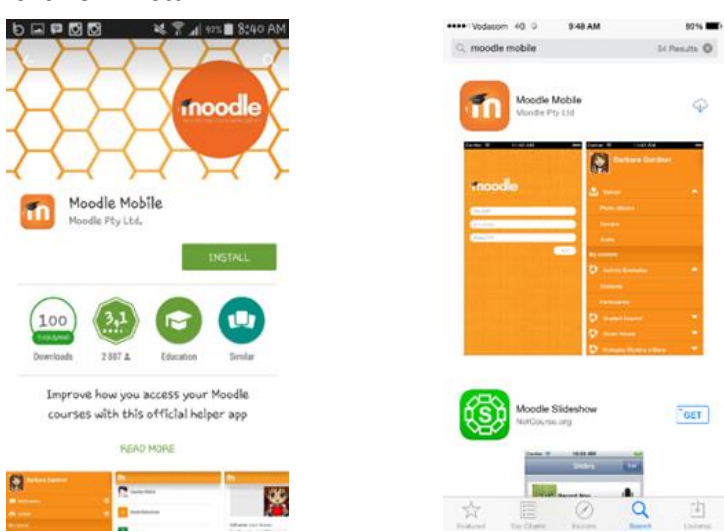

 $0.0179$ 

R

Moodle Mcbie<br>Voorie Pty Lin

 $105.00$ 

 $50$  change  $\overline{0}$ 

 $[$  0PEN

Taer<sub>1</sub>

10

sees: Vidacon, 30 C

c woodle mobile

**Step 5:** Then click 'Open' to open up Moodle Mobile:

![](_page_1_Picture_5.jpeg)

**No part of this document may be reproduced or distributed in any form or by any means, or stored in a data base or retrieval system, without the prior written permission of the Centre for Learning Technologies, Stellenbosch University.**

![](_page_1_Picture_7.jpeg)

**Step 6: Type in the site URL – [http://learn.sun.ac.za](http://www.learn.sun.ac.za/) and then click 'Add':**

![](_page_2_Picture_1.jpeg)

**Step 7:** You need to log in to the site in a browser window, click yes:

![](_page_2_Picture_3.jpeg)

**Step 8:** Fill in your Username and Password:

![](_page_2_Picture_5.jpeg)

**No part of this document may be reproduced or distributed in any form or by any means, or stored in a data base or retrieval system, without the prior written permission of the Centre for Learning Technologies, Stellenbosch University.**

![](_page_2_Picture_7.jpeg)

**Step 9: This is the Moodle Mobile homepage:**

![](_page_3_Picture_1.jpeg)

**No part of this document may be reproduced or distributed in any form or by any means, or stored in a data base or retrieval system, without the prior written permission of the Centre for Learning Technologies, Stellenbosch University.**

![](_page_3_Picture_3.jpeg)